# Targetsの作成手順

## 1. Targetに名前をつける

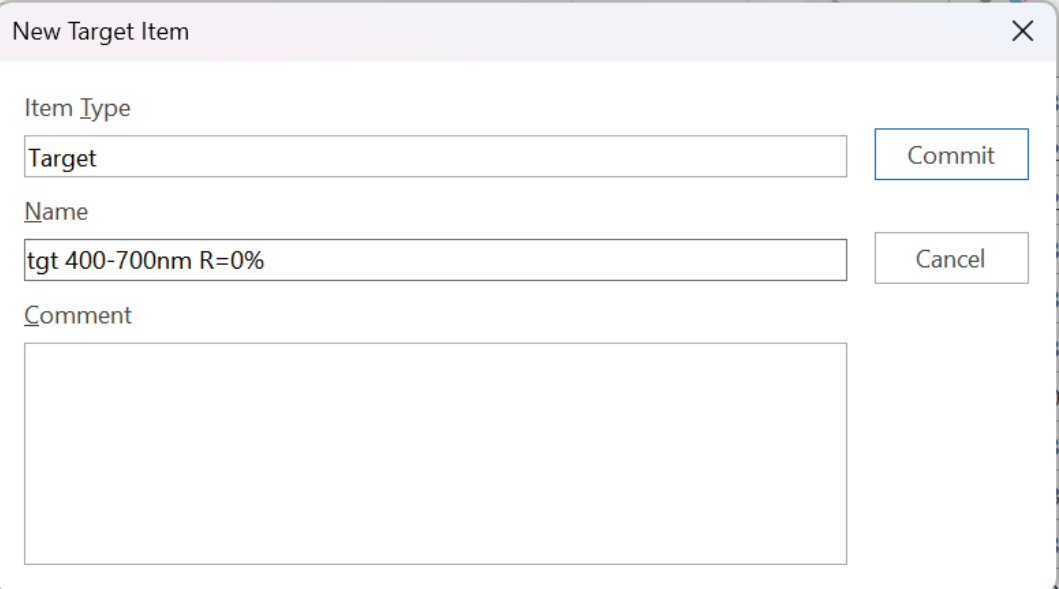

## 2.Targetデータの入力

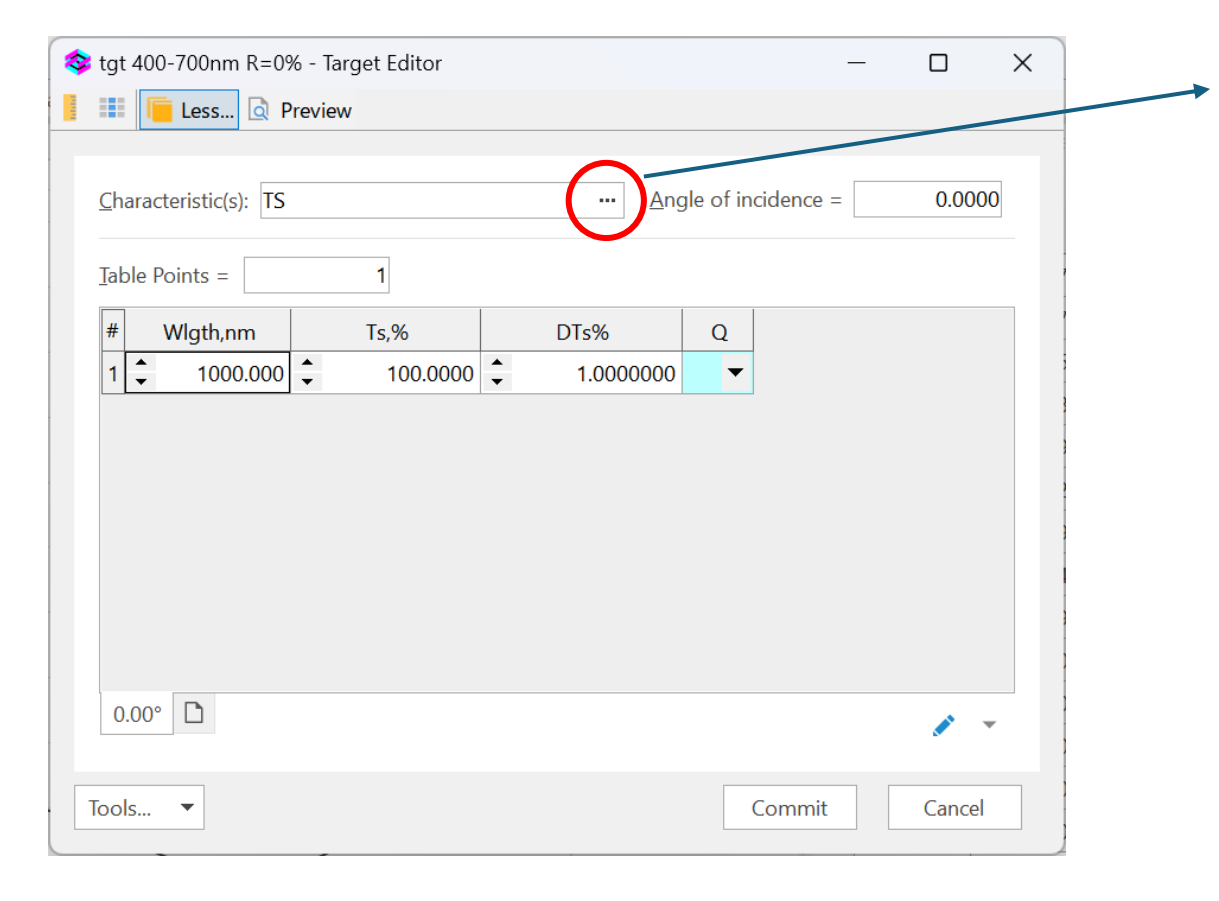

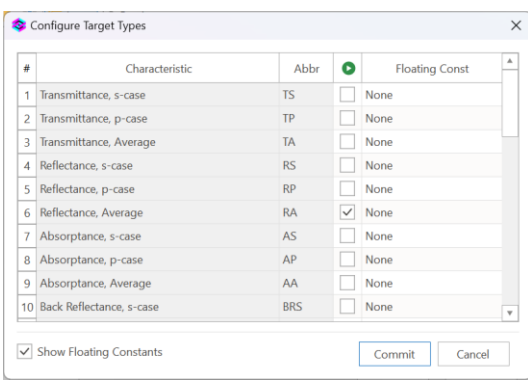

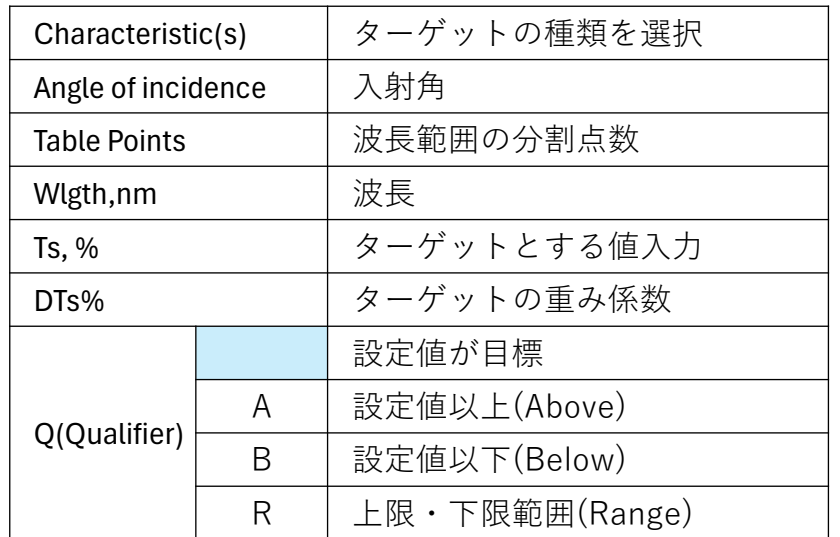

#### 3. グリッド範囲、間隔の設定方法(1)

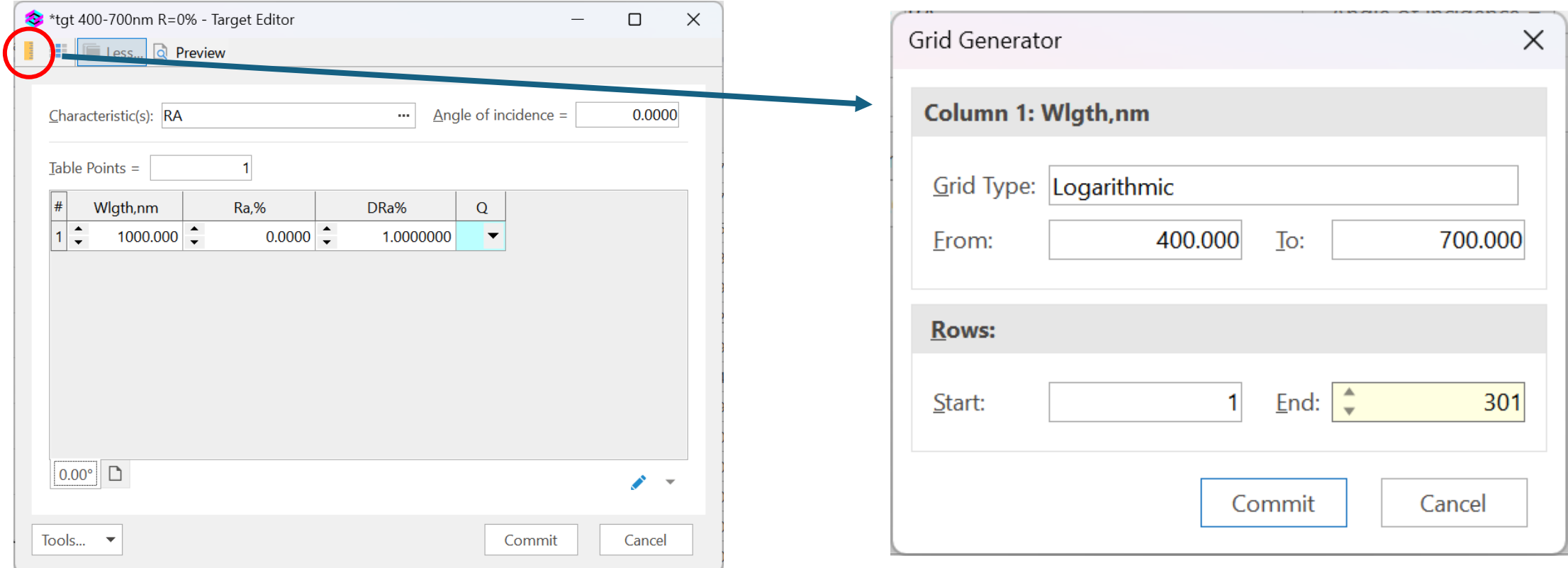

#### 3. グリッド範囲、間隔の設定方法(2)

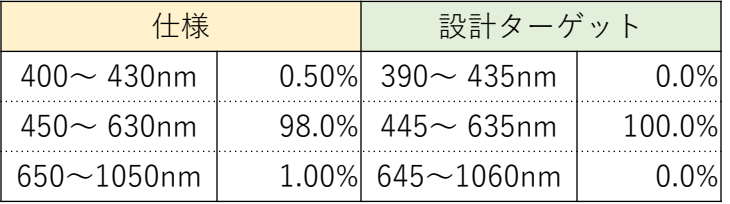

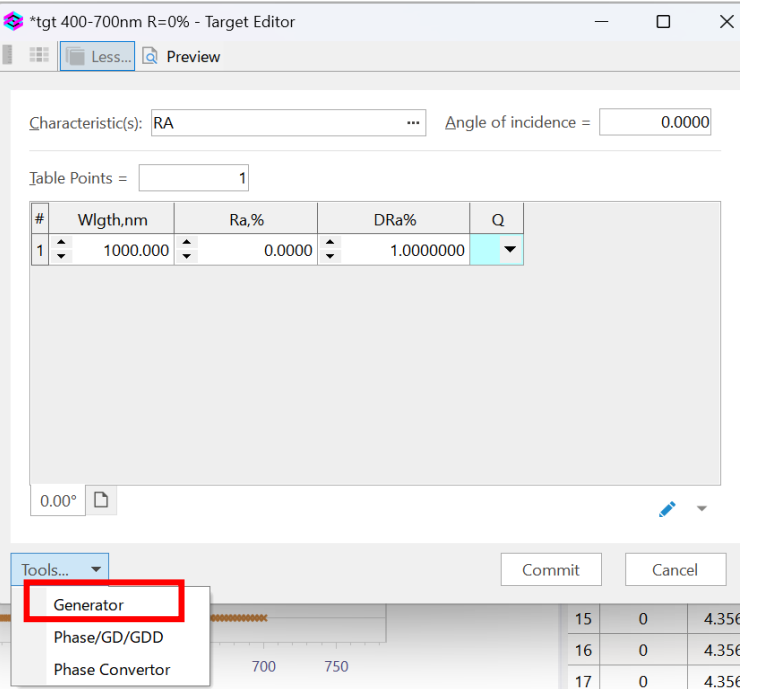

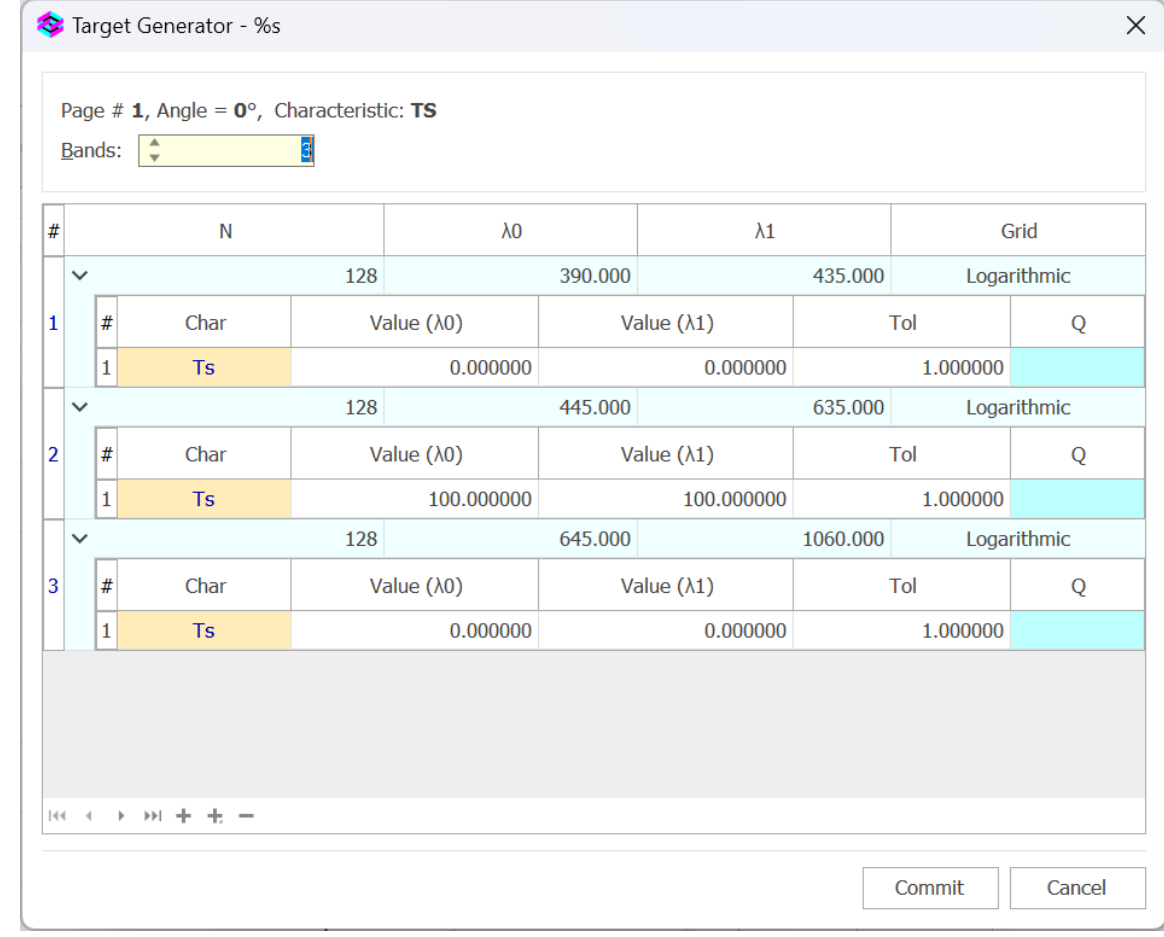